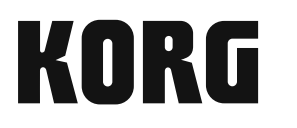

# nanoKONTROL Studio **MOBILE MIDI CONTROLLER**

was 8000<br>8.... 8000 || Mate<br>|-<br>| Sale<br>| Title || 8 - - - -<br>8 - - - -<br>8 - 8 - 8  $|0|0|0|0|0|0|$ 草草草草草草草

**Quick Start Guide** Guide de prise en main **Blitzstart** Guía de inicio rápido クイック・スタート・ガイド

2 EFGSJ

Using the unit in the following locations can result in a malfunction.

- In direct sunlight
- Locations of extreme temperature or humidity
- Excessively dusty or dirty locations
- Locations of excessive vibration

## • Close to magnetic fields

### **Power supply**

**Location**

Be sure to turn the power switch to OFF when the unit is not in use. Remove the battery in order to prevent it from leaking when the unit is not in use for extended periods.

### **Interference with other electrical devices**

Radios and televisions placed nearby may experience reception interference. Operate this unit at a suitable distance from radios and televisions.

# **Handling**

To avoid breakage, do not apply excessive force to the switches or controls. **Care**

If the exterior becomes dirty, wipe it with a clean, dry cloth. Do not use liquid cleaners such as benzene or thinner, or cleaning compounds or flammable polishes.

# **Keep this manual**

After reading this manual, please keep it for later reference.

**Keeping foreign matter out of your equipment** 

Never set any container with liquid in it near this equipment. If liquid gets into the equipment, it could cause a breakdown, fire, or electrical shock. Be careful not to let metal objects get into the equipment.

### **THE FCC REGULATION WARNING (for USA)**

**NOTE:** This equipment has been tested and found to comply with the limits for a Class B digital device, pursuant to Part 15 of the FCC Rules. These limits are  $f$  dential installation. This equipment generates, uses, and can radiate radio frequency designed to provide reasonable protection against harmful interference in a resienergy and, if not installed and used in accordance with the instructions, may cause harmful interference to radio communications. However, there is no guarantee that interference will not occur in a particular installation. If this equipment does cause harmful interference to radio or television reception, which can be determined by turning the equipment off and on, the user is encouraged to try to correct the interference by one or more of the following measures:

• Reorient or relocate the receiving antenna.

- Increase the separation between the equipment and receiver.
- Connect the equipment into an outlet on a circuit different from that to which the receiver is connected
- 

# **Précautions**

**Precautions**

cées pour un environnement non contrôlé et respecte les règles d'exposition aux Cet équipement est conforme aux limites d'exposition aux rayonnements énonfréquences radioélectriques (RF) CNR-102 de l'IC. Cet équipement émet une énergie RF très faible qui est considérée conforme sans évaluation de l'exposition maximale autorisée.

# **Déclaration de conformité aux directives de l'Union européenne**

exigences de la directive 1999/5/CE. Vous pouvez consulter la Déclaration de conformité (DoC) à la nible sur le site Internet de Korg (www.korg.com). directive 1999/5/CE dans le mode d'emploi de ce produit, dispo-

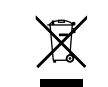

 $\epsilon$ 

 $\boxtimes$ 

### **Note concernant les dispositions (Seulement EU)**

 $\cancel{X}$ Si ce symbole apparait sur le produit, le manuel, les piles ou les packs de piles, cela signifie que vous devez le recycler d'une manière correcte afin de prévenir les dommages pour la santé humaine et les dommages poten-**Contract** tiels pour l'environnement. Contactez votre administration locale pour de plus amples renseignements concernant la bonne méthode de recyclage.  $\cancel{\mathbb{X}}$ Si la pile contient des métaux lourds au-delà du seuil réglementé, un symbole chimique est affiché en dessous du symbole de la poubelle barrée d'une croix sur la pile ou le pack de piles.

# **KORG INC.**

### 4015-2 Yanokuchi, Inagi-City, Tokyo 206-0812 JAPAN @ 2015 KORG INC.

Thank you for purchasing the Korg nanoKONTROL Studio. In order to use this product in a computer music environment, you'll need to adjust the MIDI settings of the host application. Please follow the directions in the host application's owner's man-<br>ual to difine these settings.

このたびは、コルグ nanoKONTROL Studio をお買い上げいただきま して、まことにありがとうございます。

本機の機能を使用するには、ご使用になるアプリケーションの設定が必 要です。アプリケーションの取扱説明書を参照し、設定してください。

Merci d'avoir choisi le nanoKONTROL Studio de Korg.

Pour intégrer ce produit dans un système de production musicale assistée par ordinateur, vous devez régler les paramètres MIDI au sein du logiciel utilisé. Pour ce faire, suivez les instructions dans la documentation de votre logiciel hôte.

Vielen Dank, dass Sie sich für ein nanoKONTROL Studio von Korg entschieden haben.

Um dieses Produkt in einer Computermusikumgebung zu verwenden, müssen sie die MIDI-Einstellungen der Host-Anwendung anpassen. Befolgen Sie hierzu bitte die Anweisungen in der Bedienungsanleitung der Host-Anwendung.

### Gracias por adquirir el nanoKONTROL Studio de Korg.

Para utilizar este producto en un entorno musical de ordenador, deberá realizar los ajustes de MIDI de la aplicación de host. Siga las indica-<br>ciones del manual de usuario de la aplicación de host para definir estos ajuste

### **IMPORTANT NOTICE TO CONSUMERS**

This product has been manufactured according to strict specifications and voltage requirements that are applicable in the country in which it is intended that this product should be used. If you have purchased this product via the internet, through mail order, and/or via a telephone sale, you must verify that this product is intended to be used in the country in which you reside. WARNING: Use of this product in any country other than that for which it is intended could be dangerous and could invalidate the manufacturer's or distributor's warranty. Please also retain your receipt as proof of purchase otherwise your product may be disqualified from the manufacturer's or distributor's warranty.

### **WICHTIGER HINWEIS FÜR KUNDEN**

Dieses Produkt wurde unter strenger Beachtung von Spezifikationen und Spannungsanforderungen hergestellt, die im Bestimmungsland gelten. Wenn Sie dieses Produkt über das Internet, per Postversand und/oder mit telefonischer Bestellung gekauft haben, müssen Sie bestätigen, dass dieses Produkt für Ihr Wohngebiet ausgelegt ist.

WARNUNG: Verwendung dieses Produkts in einem anderen Land als dem, tie des Herstellers oder Importeurs hinfällig lassen werden. Bitte bewahren für das es bestimmt ist, verwendet wird, kann gefährlich sein und die Garan-Sie diese Quittung als Kaufbeleg auf, da andernfalls das Produkt von der Garantie des Herstellers oder Importeurs ausgeschlossen werden kann.

### **REMARQUE IMPORTANTE POUR LES CLIENTS**

Ce produit a été fabriqué suivant des spécifications sévères et des besoins en tension applicables dans le pays où ce produit doit être utilisé. Si vous avez acheté ce produit via l'internet, par vente par correspondance

ou/et vente par téléphone, vous devez vérifier que ce produit est bien uti-<br>lisable dans le pays où vous résidez. ATTENTION: L'utilisation de ce produit dans un pays autre que celui pour

lequel il a été conçu peut être dangereuse et annulera la garantie du fabricant ou du distributeur. Conservez bien votre récépissé qui est la preuve de votre achat, faute de quoi votre produit ne risque de ne plus être couvert par la garantie du fabricant ou du distributeur.

### **NOTA IMPORTANTE PARA EL CONSUMIDOR**

Este producto ha sido fabricado de acuerdo a estrictas especificaciones y requerimientos de voltaje aplicables en el país para el cual está destinado. Si ha comprado este producto por internet, a través de correo, y/o venta telefónica, debe usted verificar que el uso de este producto está destinado al país en el cual reside.

AVISO: El uso de este producto en un país distinto al cual está destinado podría resultar peligroso y podría invalidar la garantía del fabricante o distribuidor. Por favor guarde su recibo como prueba de compra ya que de otro modo el producto puede verse privado de la garantía del fabricante o distribuidor.

- 
- 
- Consult the dealer or an experienced radio/TV technician for help.
- If items such as cables are included with this equipment, you must use those
- included items

Unauthorized changes or modification to this system can void the user's authority to operate this equipment.

This transmitter must not be co-located or operated in conjunction with any other antenna or transmitter

L'utilisation de cet instrument dans les endroits suivants peut en entraîner le mauvais .fonctionnement

• En plein soleil

**Emplacement**

- Endroits très chauds ou très humides
- Endroits sales ou fort poussiéreux
- Endroits soumis à de fortes vibrations
- A proximité de champs magnétiques

### **Alimentation**

Lorsque vous n'utilisez pas l'appareil, n'oubliez pas de le mettre hors tension. Retirez les piles pour éviter toute fuite lorsque l'appareil ne sera pas utilisé pendant de longues périodes de temps.

### Interférences avec d'autres appareils électriques

Les postes de radio et de télévision situés à proximité peuvent par conséquent souffrir d'interférences à la réception. Veuillez dès lors faire fonctionner cet appareil à une distance raisonnable de postes de radio et de télévision.

### **Maniement**

Pour éviter de les endommager, manipulez les commandes et les boutons de cet instrument avec soin

### **Entretien**

vez pas d'agents de nettoyage liquides tels que du benzène ou du diluant, voire des Lorsque l'instrument se salit, nettoyez-le avec un chiffon propre et sec. Ne vous serproduits inflammables.

for details on the correct disposal method. If the battery contains heavy  $\cancel{R}$ metals in excess of the regulated amount, a chemical symbol is displayed below the symbol on the battery or battery package. **DECLARATION OF CONFORMITY (for USA)** Responsible Party : KORG USA INC. Address : 316 SOUTH SERVICE ROAD, MELVILLE Telephone: 1-631-390-6500

You can view the Declaration of Conformity (DoC) to Directive 1999/5/ EC in the Owner's Manual of this product posted on the Korg website

Equipment Type : MOBILE MIDI CONTROLLER

Model: NANOKTRL-ST

of Directive 1999/5/EC.

(www.korg.com).

 $\cancel{R}$ 

 $\mathbf{r}$ 

lowing two conditions: (1) This device may not cause harmful interference, and (2) This device complies with Part 15 of FCC Rules. Operation is subject to the folthis device must accept any interference received, including interference that may cause undesired operation.

trolled environment and meets the FCC radio frequency (RF) Exposure Guideline. This equipment complies with FCC radiation exposure limits set forth for an uncon-This equipment has very low levels of RF energy that it deemed to comply without

This device complies with Industry Canada licence - exempt RSS standard(s) Operation is subject to the following two conditions: (1) this device may not cause  $interference$ , and (2) this device must accept any interference, including interference

trolled environment and meets RSS-102 of the IC radio frequency (RF) Exposure This equipment complies with IC radiation exposure limits set forth for an unconrules. This equipment has very low levels of RF energy that it deemed to comply

> **Notice regarding disposal (EU only)** If the symbol is shown on the product, manual, battery, or package, you must dispose of it in the correct manner to avoid harm to human health or damage to the environment. Contact your local administrative body

maximum permissive exposure evaluation (MPE).

that may cause undesired operation of the device.

without maximum permissive exposure evaluation (MPE). **European Union Directives Conformance Statement** Korg Inc. hereby declares that the product meets the requirements

- Apple, iPad, iPhone, Mac, iOS and OS X are trademarks of Apple Inc., registered in the U.S. and other countries

### - Windows is a trademark of Microsoft Corporation in the U.S. and other countries. - Bluetooth is a registered trademark of Bluetooth SIG, Inc.

- All product names and company names are the trademarks or registered trademarks of their respective owners.

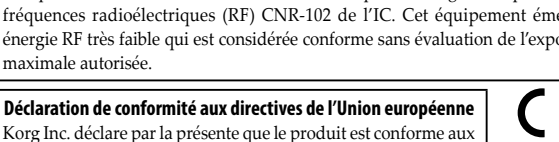

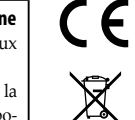

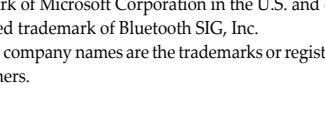

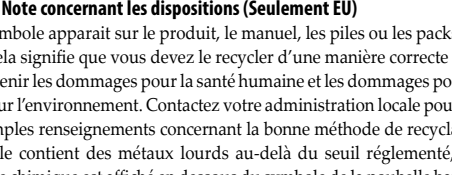

# **安全上のご注意**

### ご使用になる前に必ずお読みください

ここに記載した注意事項は、製品を安全に正しくご使用いただき、あなたや他の 。方々への危害や損害を未然に防ぐためのものです 、または切迫の程度によって、注意事項は誤った取り扱いで生じる危害や損害の大きさ これらはあなたや他の方々の安全や機器の。つに分けています2の」注意」「警告「内容を 保全に関わる重要な内容ですので、よく理解した上で必ずお守りください。

### **人身障害の危険を防止するには・感電・火災**

### 図記号の例

 $\Delta$  記号は、注意(危険、警告を含む)を示しています。記号の中には、具体  $\triangle$ 万な注意内容が描かれています。左の図は「一般的な注意、警告、危険」を 。表しています  $\bigcirc$  記号は、禁止 (してはいけないこと)を示しています。記号の中には、  $\overline{\mathbb{Q}}$ 具体的な注意内容が描かれることがあります。ここの図は「分解禁止」を表 。しています ● 記号は、強制(必ず行うこと)を示しています。記号の中には、具体的<br>な注意内容が描かれることがあります。左の図は「守らなければならない Q 。を表しています」こと

### **以下の指示を守ってください**

死、この注意事項を無視した取り扱いをすると **警告** 亡や重傷を負う可能性があります

●・次のような場合には、直ちに使用を中止する。 異物が内部に入ったとき ○ 製品に異常や故障が生じたとき

修理が必要なときは、コルグお客様相談窓口へ依頼してください。 **(1)·本製品を分解したり改造したりしない。** 

- 
- 。取扱説明書に書かれてること以外は絶対にしない、部品の交換などで、修理・ 。大音量や不快な程度の音量で長時間使用しない・ 大音量で長時間使用すると、難聴になる可能性があります。万一、聴力低下や耳 鳴りを感じたら、専門の医師に相談してください。
	- ・本製品に異物(燃えやすいもの、硬貨、針金など)を入れない。 ・温度が極端に高い場所(直射日光の当たる場所、暖房機器の近く、発熱す 。で使用や保管はしない)る機器の上など 。振動の多い場所で使用や保管はしない・
	- 。ホコリの多い場所で使用や保管はしない・

## 3.風呂場、シャワー室で使用や保管はしない。

(※)·雨天時の野外のように、湿気の多い場所や水滴のかかる場所で、使用や 。保管はしない

。<br>・本製品の上に、花瓶のような液体が入ったものを置かない。 ・本製品に液体をこぼさない。

# **保証規定(必ずお読みください)**

本保証書は、保証期間中に本製品を保証するもので、付属品類(ヘッドホンなど)は 保証の対象になりません。保証期間内に本製品が故障した場合は、保証規定によっ 。て無償修理いたします

- 1. 本保証書の有効期間はお買い上げ日より1か年です。
- 2. 次の修理等は保証期間内であっても有償となります。
- 消耗部品(電池、スピーカー、真空管、フェーダーなど)の交換。
- 。お取扱い方法が不適当のために生じた故障•
- •天災(火災、浸水等)によって生じた故障。
- •故障の原因が本製品以外の他の機器にある場合。
- 不当な改造、調整、部品交換などにより生じた故障または損傷。 • 保証書にお買い上げ日・数本をある。<br>• 保証書にお買い上げ日、販売店名が未記入の場合、または字句が書き替えられ
- 。ている場合
- •本保証書の提示がない場合。
- 尚、当社が修理した部分が再度故障した場合は、保証期間外であっても、修理し 。<br>た日より3か月以内に限り無償修理いたします。

3. 本保証書は日本国内においてのみ有効です。

- This warranty is valid only in Japan.
- 4. お客様が保証期間中に移転された場合でも、保証は引き続きお使いいただけま す。詳しくは、お客様相談窓口までお問い合わせください。
- 5. 修理、運送費用が製品の価格より高くなることがありますので、あらかじめお客様相 設窓口へご相談ください。発送にかかる費用は、お客様の負担とさせていただきます。
- 6. 修理中の代替品、商品の貸し出し等は、いかなる場合においても一切行っており 。ません

本製品の故障、または使用上生じたお客様の直接、間接の損害につきましては、弊社 は一切の責任を負いかねますのでご了承ください。

本保証書は、保証規定により無償修理をお約束するためのもので、これよりお 。客様の法律上の権利を制限するものではありません

### ■お願い

- 1. 保証書に販売年月日等の記入がない場合は無効となります。記入できないとき 。お買い上げ年月日を証明できる領収書等と一緒に保管してください、は
- 2. 保証書は再発行致しませんので、紛失しないように大切に保管してください。

# ●・濡れた手で本製品を使用しない。

■ **注意 こ**の注意事項を無視した取り扱いをすると、傷害を負う可能性

- ●・正常な通気が妨げられない所に設置して使用する。 。電子機器などから十分に離して使用する、テレビ・
	- 本製品をテレビ等の横に設置すると、本製品の磁場によってテレビ等の故障の 原因になることがあります。
	- ・外装のお手入れは、乾いた柔らかい布を使って軽く拭く。 。<br>・長時間使用しないときは、雷池の液漏れを防ぐために雷池を抜く。 - スポーラン・ファー<br>・電池は幼児の手の届かないところへ保管する。
	- ・電池を過度の熱源(日光、火など)にさらさない。
- へ・スイッチやツマミなどに必要以上の力を加えない。 。故障の原因になります
	- ・外装のお手入れに、ベンジンやシンナー系の液体、コンパウンド質、強燃 性のポリッシャーは使用しない。
- 。不安定な場所に置かない・
- 本製品が落下してお客様がけがをしたり、本製品が破損する恐れがあります。 ・本製品の上に乗ったり、重いものをのせたりしない。
- 本製品が落下または損傷してお客様がけがをしたり、本製品が破損する恐れがあります。 。本製品の隙間に指などを入れない・
- 。本製品が破損する恐れがあります、お客様がけがをしたり
- 。本製品に前後方向から無理な力を加えない・ 本製品が落下してお客様がけがをしたり、本製品が破損する恐れがあります。

### ■ワイヤレス(無線)についての注意事項

本製品の使用周波数は2.4GHz帯です。この周波数帯では、電子レンジなどの産 - エコン・・・・・・・。<br>業・科学・医療用機器のほか、工場の製造ラインなどで使用されている移動体識別 <sub>れ、イン・</sub>ニ<sub>ののけがない</sub>。<br>用の構内無線局(免許を要する無線局)や、特定小電力無線局(免許を要しない無 線局)、アマチュア無線局(免許を要する無線局)が運用されています。(以下「他の 無線局|と呼ぶ)

- 他の無線機器との電波干渉を防止するために、下記事項に注意してご使用ください。 本製品を使用する前に、近くで「他の無線局」が運用されていないことを確認してく ださい。また重大な影響を及ぼす恐れのある場所(医療機器のそば、航空機内など)で は使用しないでください。
- 万一、本製品と「他の無線局」の間で電波干渉の事例が発生した場合には、速やかに使 用を停止した上で、混信回避のための処置(例えば使用場所の変更など)を行ってく 。ださい
- 不明な点、その他お困りのことが起きたときは、弊社の「お客様相談窓口」へお問い合 。わせください
- \* Apple、iPad、iPhone、Mac、iOSおよびOS Xは、Apple Inc.の登録商標です。 \* Windowsは、Microsoft Corporationの登録商標です。
- \* BluetoothはBluetooth SIG, Inc.の登録商標です。
- \* すべての製品名および会社名は、各社の商標または登録商標です。

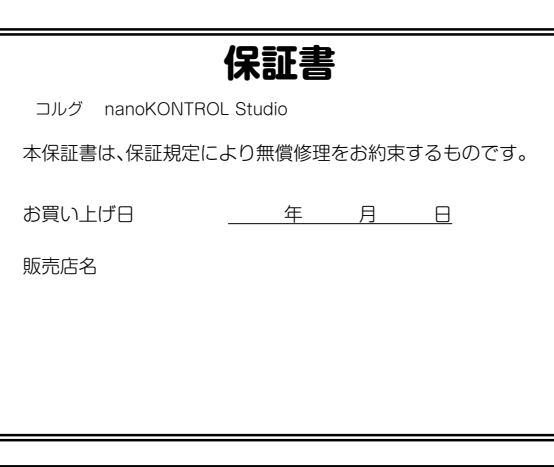

# **アフターサービス**

修理および商品のお取り扱いについてのご質問、ご相談は、お客様相談窓口へ 。お問い合わせください

# お客様相談窓口 2 0570-666-569

受付時間:月曜~金曜 10:00~17:00 (祝祭日、窓口休業日を除く) ※PHS等一部の電話ではご利用できません。固定電話または携帯 電話からおかけください。

● サービス·センター: 〒168-0073 東京都杉並区下高井戸1-18-16 2F

### **Conservez** ce manuel

Après avoir lu ce manuel, veuillez le conserver soigneusement pour toute référence .ultérieure

### **Evitez toute intrusion d'objets ou de liquide**

Ne placez jamais de récipient contenant du liquide près de l'instrument. Si le liquide se renverse ou coule, il risque de provoquer des dommages, un court-circuit ou une électrocution. Veillez à ne pas laisser tomber des objets métalliques dans le boîtier  $($ trombones, par  $ex.$ ).

Le présent appareil est conforme aux CNR d'Industrie Canada applicables aux appareils radio exempts de licence. L'exploitation est autorisée aux deux conditions  $\frac{1}{2}$  (1) l'appareil ne doit pas produire de brouillage, et (2) l'utilisateur de l'appareil doit accepter tout brouillage radioélectrique subi, même si le brouillage  $\overline{\text{f}}$  est susceptible d'en compromettre le fonctionnement.

- **Aufstellungsort**
- Vermeiden Sie das Aufstellen des Geräts an Orten, an denen.
- $\bullet$  es direkter Sonneneinstrahlung ausgesetzt ist;
- hohe Feuchtigkeit oder Extremtemperaturen auftreten können;
- Staub oder Schmutz in großen Mengen vorhanden sind;
- das Gerät Erschütterungen ausgesetzt sein kann.
- $\bullet$  in der Nähe eines Magnetfeldes.

### **Stromversorgung**

Stellen Sie den Netzschalter auf OFF, wenn das Gerät nicht benutzt wird. Wenn Sie das Gerät über einen längeren Zeitraum nicht benutzen, nehmen Sie die Batterien heraus, damit sie nicht auslaufen.

## **Störeinflüsse auf andere Elektrogeräte**

Dieser kann bei in der Nähe aufgestellten Rundfunkemp-fänger oder Fernsehgeräten Empfangsstörungen hervorrufen. Betreiben Sie solche Geräte nur in einem geeigneten Abstand von diesem Erzeugnis.

### **Bedienung**

Vermeiden Sie bei der Bedienung von Schaltern und Reglern unangemessenen Kraftaufwand.

### **Reinigung**

gungsbenzin, Verdünner- oder Spülmittel. Verwenden Sie niemals brennbare Reiniger. ren Tuch abwischen. Verwenden Sie keinerlei Flüssigreiniger wie beispielsweise Reini-Bei auftretender Verschmutzung können Sie das Gehäuse mit einem trockenen, saube-

### **Bedienungsanleitung**

Bewahren Sie diese Bedienungsanleitung gut auf, falls Sie sie später noch einmal .benötigen

des Schadstoffes. Cd oder NiCd steht für Cadmium, Pb für Blei und Hg für Queck-<br>silber.

 $\cancel{\mathbb{X}}$ 

.países

**College** 

 $\boxtimes$ 

- Apple, iPad, iPhone, Mac, iOS und OS X sind in den USA und anderen Ländern eingetragene Markenzeichen von Apple Inc.

- Apple, iPad, iPhone, Mac, iOS et OS X sont des marques commerciales d'Apple Inc.

- Windows est une marque commerciale de Microsoft Corporation aux États-Unis et

- Tous les noms de produits et de sociétés sont des marques commerciales ou déposées

sigkeit in das Gerät gelangt, können Beschädigung des Geräts, Feuer oder ein elek-trischer Stellen Sie niemals Behältnisse mit Flüssigkeiten in der Nähe des Geräts auf. Wenn Flüs-.<br>Schlag die Folge sein, Beachten Sie, daß keinerlei Fremdkörper in das Gerät gelangen. **Entsprechungserklärung für die Richtlinien der europäischen Union** Korg Inc. erklärt hiermit, dass dieses Gerät die Anforderungen de

 $\epsilon$ 

 $\widehat{\boxtimes}$ 

 $\epsilon$ 

 $\cancel{\boxtimes}$ 

**Hinweis zur Entsorgung (Nur EU)** Wenn Sie das Symbol mit der "durchgekreuzten Mülltonne" auf Ihrem Produkt, der dazugehörigen Bedienungsanleitung, der Batterie oder der Verpackung sehen, müssen Sie das Produkt in der vorgeschriebenen Art und Weise entsorgen um Schäden an der menschlichen Gesundheit und der Umwelt zu vermeiden. Batterien oder Akkus, die Schadstoffe enthalten, sind auch mit dem Symbol einer durchgekreuzten Mülltonne gekennzeichnet. In der Nähe zum Mülltonnensymbol befindet sich die chemische Bezeichnung

Diese Entsprechungserklärung (DoC) für die 1999/5/EC-Richtlinie finden Sie in der Bedienungsanleitung dieses Geräts auf der Korg-Webpage

enregistrées aux États-Unis et dans d'autres pays.

Bluetooth est une marque déposée de Bluetooth SIG, Inc.

dans d'autres pays.

de leur détenteur respectif.

**Flüssigkeiten und Fremdkörper** 

 $Richtlinie 1999/5/EC$  erfüllt

(www.korg.com).

**Vorsichtsmaßnahmen**

- Windows ist ein in den USA und anderen Ländern eingetragenes Markenzeichen von Microsoft
- Bluetooth ist ein eingetragenes Markenzeichen der Bluetooth SIG, Inc.

**Declaración de Conformidad con las Directivas de la Unión Europea** Por la presente, Korg Inc. declara que este producto cumple con los

Puede consultar la Declaración de Conformidad (DoC) con la Directiva 1999/5/EC en el Manual del Usuario de este producto, disponible en el

material químico, debajo del símbolo del cubo de basura tachado.

- Bluetooth es una marca registrada de Bluetooth SIG, Inc.

registradas de sus respectivos propietarios.

requisitos de la Directiva 1999/5/EC.

sitio web de Korg (www.korg.com).

- Alle Produkt- und Firmennamen sind Warenzeichen oder eingetragene Warenzeichen der betreffenden Eigentümer.

Nota respecto a residuos y deshechos (solo UE) Si aparece el símbolo del cubo de basura tachado sobre un producto, su<br>manual de usuario, la batería, o el embalaje de cualquiera de éstos significa manual de usuario, la batería, o el embalaje de cualquiera de éstos, significa que cuando tire dichos artículos a la basura, ha de hacerlo en acuerdo con la

- Apple, iPad, iPhone, Mac, iOS y OS X son marcas comerciales de Apple Inc., regis-<br>tradas en los EE. UU. y en otros países. - Windows es una marca comercial de Microsoft Corporation en EE. UU. y en otros

- Todos los nombres de productos y compañías son marcas comerciales o marcas

na o ministerio de medioambiente para más detalles. Si la batería contiene blica y al medioambiente. Le rogamos que se ponga en contacto con su oficinormativa vigente de la Unión Europea para prevenir daños a la salud pú-

metales pesados por encima del límite permitido, habrá un símbolo de un

# **Precauciones**

### **Ubicación**

**Manejo**

**Cuidado**

El uso de la unidad en las siguientes ubicaciones puede dar como resultado un mal :funcionamiento

Apague la unidad cuando no la use la batería. Retire las baterías si no va a usar la

Las radios y televisores situados cerca pueden experimentar interferencias en la recepción. Opere este dispositivo a una distancia prudencial de radios y televisores.

Para evitar una rotura, no aplique excesiva fuerza a los conmutadores o controles.

Si exterior se ensucia, límpiese con un trapo seco. No use líquidos limpiadores como

Nunca coloque ningún recipiente con líquido cerca de este equipo, podría causar un cortocircuito, fuero o descarga eléctrica. Cuide de que no caiga ningún objeto metálico

• Expuesto a la luz directa del sol

**Fuente de alimentación** 

unidad durante un tiempo largo. **Interferencias con otros aparatos** 

disolvente, ni compuestos inflamables.

Después de leer este manual, guárdelo para futuras consultas. **Mantenga los elementos externos alejados del equipo** 

**Guarde este manual** 

dentro del equipo.

- Zonas de extremada temperatura o humedad
- Zonas con exceso de suciedad o polvo
- Zonas con excesiva vibración • Cercano a campos magnéticos

# **Introduction**

### Thank you for purchasing the **Korg nanoKONTROL Studio**

Mobile MIDI controller. To ensure trouble-free enjoyment, carefully read this Quick Start Guide and the Owner's Manual and use the product correctly.

*TIP* The documentation for this device is organized as follows.

*- Quick Start Guide (this document): Read this first.* 

*.* Owner's Manual (PDF): This explains how to use the functions, and how to edit the MIDI messages that are transmitted. - Bluetooth MIDI Connection Guide (PDF): This explains how to establish a wireless connection with an iPhone/iPad or Mac, or a Windows PC.

*.(com.korg.www (website Korg the from PDF each Download\** 

# **names Part**

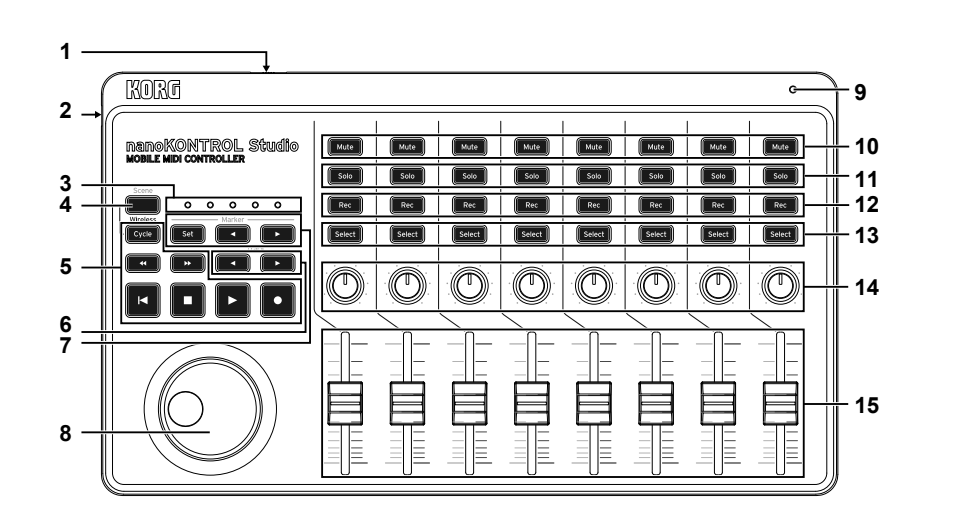

# **Specifications**

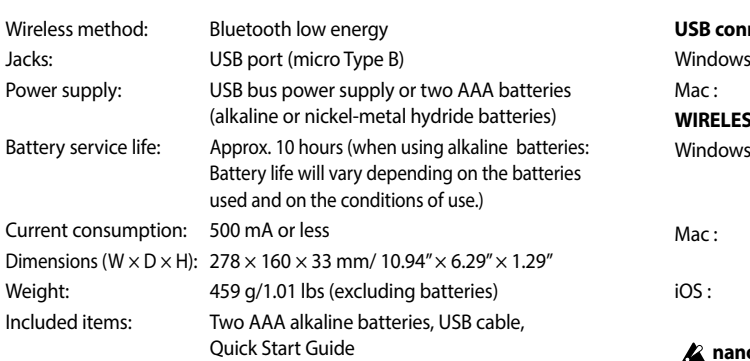

 $*$  For the purpose of improvement, the specifications and appearance are subject to change without notice.

# **Operating requirements**

## **USB** connection

Windows: Microsoft Windows 7 SP1 or later (32bit/64bit) Mac: OS X Mavericks 10.9 or later

**Knobs 14. Sliders 15.**

**switch Mode 1. port USB 2. LEDs Scene 3. button Scene 4. buttons Transport 5. 6.** Track  $\blacktriangleleft$  **buttons buttons Marker 7. wheel Jog 8. LED Power 9. buttons Mute 10.** 11. Solo buttons 12. Rec buttons **buttons Select 13.**

### **connection WIRELESS**

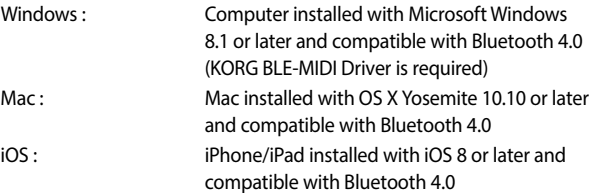

**A** nanoKONTROL Studio operation is not quaranteed with all devices that satisfy these operating requirements.

# **Using a wireless connection**

# **Installing Batteries**

Make sure that the mode switch is set to "Standby", and then slide out the battery cover on the rear to open it. Making sure to observe the correct polarity, insert the batteries, and then close the battery cover.

 $\triangle$  If a malfunction occurs that cannot be resolved no matter how many times the **nanoKONTROL Studio** is turned off, then on, remove the batteries, and then install them again.

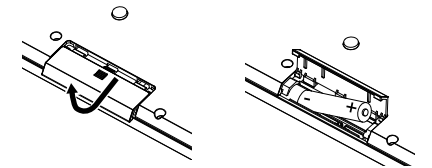

# **Turning On the Power**

Set the mode switch to " $\Box$  (Battery)." The power turns on, the power LED blinks, and the device waits for a connection (Battery mode).

 $\triangle$  When using the **nanoKONTROL Studio** with the mode switch set to " $\Box$  (Battery)", the batteries will become depleted, even with a USB connection. In addition, the nanoKONTROL Studio cannot be used as a USB-MIDI device, even if it is connected to a computer using a USB cable.

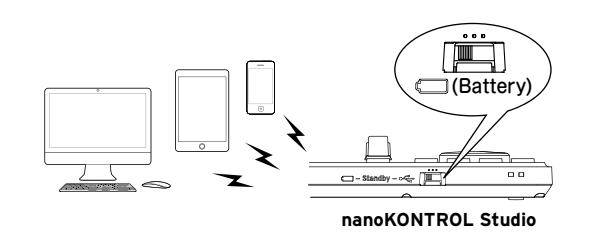

# **Wireless connection procedure**

For details on connecting to an iPhone/iPad or Mac, or to a Windows PC, refer to "Bluetooth MIDI Connection Guide." Download the latest version of the "Bluetooth MIDI Connection Guide" from the Korg website (www.korg.com).

 $\triangle$  In order to use the nanoKONTROL Studio functions, settings must be specified to match your app. Refer to the Owner's Manual and specify the settings.

# **Turning Off the Power**

Set the mode switch to "Standby". The **nanoKONTROL Studio** and the power LED turn off.

# **Auto Power-Off Function**

In Battery mode, the **nanoKONTROL Studio** is automatically turned off if no operation is performed for an extended period of time. This function can be disabled in KORG KONTROL Editor. For

details, refer to the Owner's Manual.

# **Using a USB connection**

# **Making Connections and Turning On the Power**

- 1. Set the mode switch to "
Set the mode switch to "
Set *the* mode switch to " **Gubber**"
- 2. Use the included USB cable to connect
- the **nanoKONTROL Studio** to a USB port on your computer. The nanoKONTROL Studio turns on, and the power LED lights up.

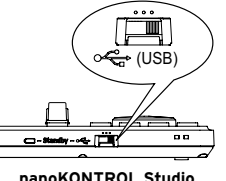

- $\triangle$  The included USB cable must be used.  $\triangle$  In order to use the
- **nanoKONTROL Studio** functions, settings must be specified to match your app. Refer to the Owner's Manual and specify the settings.
- *connected first is Studio nanoKONTROL the When : Users Windows TIP* to your Windows computer, the USB-MIDI driver pre-installed with the operating system will be used automatically. This pre-installed USB-MIDI driver will not allow the **nanoKONTROL Studio** to access *multiple programs or applications at the same time. To remedy* this situation, simply download the KORG USB-MIDI driver at www. korg.com and install the driver as instructed with the supporting *.documentation*

# **Turning Off the Power**

Set the mode switch to "Standby". The nanoKONTROL **Studio** and the power LED turn off.

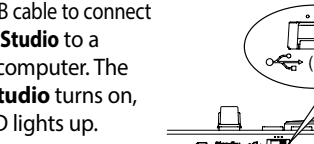

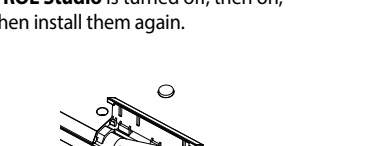

# **はじめに**

このたびは、コルグ・モバイル MIDI コントローラー nanoKONTROL Studio をお買い上げいただきまして、まことにありがとう ございます。本製品を末永くご愛用いただくためにも、このクイック・スタート・ガイドと取扱説明書をよくお読みになって正しい方 法でご使用ください。

**各部の名称**

。本機の取扱説明書は以下のように構成されています *TIP*

•クイック・スタート・ガイド (本書):はじめにお読みください。

·取扱説明書 (PDF): 機能の使い方や、送信する MIDI メッセージの編集方法を説明しています。

· Bluetooth MIDI接続ガイド (PDF) : iPhone/iPad や Mac、Windows PC とのワイヤレスでの接続方法を説明しています。

\* 各 PDF は コルグ・ウェブサイト (www.korg.com) よりダウンロードしてください。

### **1** KORG **9 2** nanoKONTROL Studio<br>mane mpicontroller [Mute ] | [Mute ]] | [Mute ] | [Mute ] | [Mute ] | [Mute ] | [Mute ] | [Mute ] **10** [Solo] | [Solo ] | [Solo ] | [Solo ] | [Solo ] | [Solo ] | [Solo ] | [Solo ] **11 3** [Rec ] | Rec ] | [Rec ] | [Rec ] | [Rec ] | [Rec ] | [Rec ] | [Rec ] **12 4**  $\overline{\circ\circ\circ\circ}$  $Cyclic$   $Set$   $T = T$ [Select] | [Select] | [Select] | [Select] | [Select] | [Select] | [Select] | [Select] **13** la ala a **5** I O  $\circledcirc$ O O O I O O O **14**  $\vert$   $\vert$ **6 7** 巨 冒 目 昌 昌 昌 Ħ I III **15 8**

2. USB 端子 3. シーン LED 4. Scene ボタン 5. トランスポート・ボタン 6. Track  $\blacktriangleleft/\blacktriangleright$   $\vec{x}$   $\vartriangleright$   $\vartriangleright$ 7. Marker ボタン 8. ジョグ・ホイール 9. パワー LED 10. Mute ボタン 11. Solo ボタン 12. Rec ボタン 13. Select ボタン

1. モード・スイッチ

14. ノブ 15. スライダー

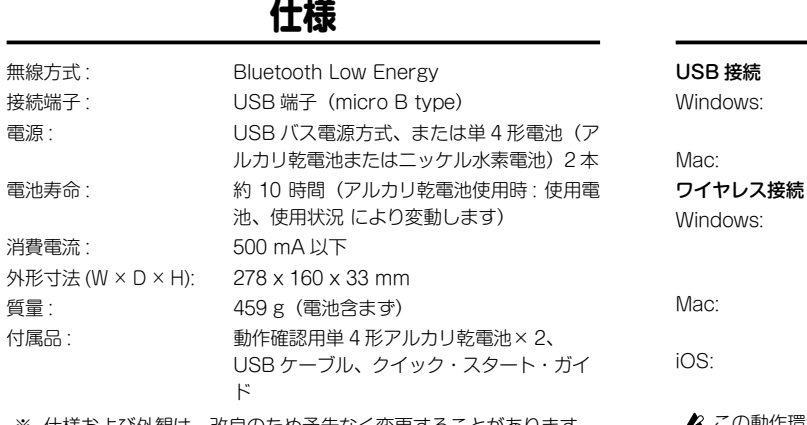

※ 仕様および外観は、改良のため予告なく変更することがあります。

# **動作環境**

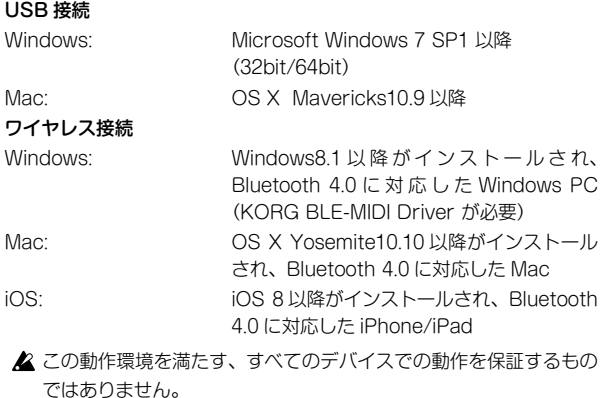

# **ワイヤレスで使う**

# **電池の入れ方**

モード・スイッチが「Standby」になっていることを確認し、 裏側にある電池カバーをスライドしながら開けます。極性に気 をつけて電池を入れ、電池カバーを閉めます。

- ▲ 誤動作が発生し、電源を何度か入れなおしても改善しないときは、 電池をいったんはずして、入れ直してください。
- ▲ 付属の電池は動作確認用のため、通常より寿命が短いときがありま 。す

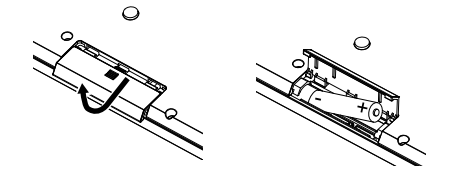

# **電源の入れ方**

モード·スイッチを「 (=) (Battery)」に切り替えます。 電源が入り、パワー LED が点滅して接続待ちになります (Battery  $E-F$ ).

▲ モード·スイッチを「 (Battery)」で使用しているときは、 USB ケーブルを接続していても、電池が消耗します。また、USB ケーブルでコンピューターと接続しても、USB-MIDI 機器としては 。使用できません

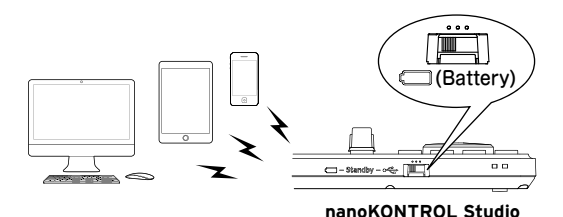

**ワイヤレス接続方法** iPhone/iPad や Mac、Windows PC と の 接 続 方 法 は、

「Bluetooth MIDI 接続ガイド | を参照してください。コルグ・ ウェブサイト (www.korg.com) から最新の「Bluetooth MIDI 接続ガイドーをダウンロードしてください。

 $\triangle$  nanoKONTROL Studio の機能を使用するには、ご使用のアプリ ケーションに合わせた設定が必要です。取扱説明書を参照し、設定 。してください

# **電源の切り方**

モード·スイッチを「Standby」に切り替えます。電源が切れ、 パワー LED が消灯します。

# **オート・パワー・オフ機能**

Battery モードでは、長時間操作のない状態が続くと、自動的 に電源が切れます。 この機能は、KORG KONTROL Editorで無効に設定できます。 詳しくは、取扱説明書を参照してください。

# **接続で使う USB**

# **接続と電源の入れ方**

1. モード·スイッチを「<del>·<</del>(USB)|に切り替えます。

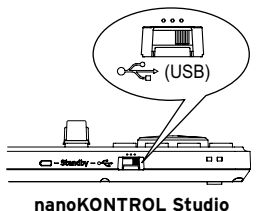

- 2. USB ケーブルで、nanoKONTROL Studio とコンピュー ターのUSB 端子を接続します。 電源が入り、パワー LED が点灯します。
- 2 必ず付属の USB ケーブルを使用してください。
- ▲ nanoKONTROL Studio の機能を使用するには、ご使用のアプリ ケーションに合わせた設定が必要です。取扱説明書を参照し、設定 。してください
- **TIP** 初めて Windows コンピューターに接続すると、自動的に OS 内蔵 のドライバーがインストールされます。Windows OS の内蔵標準 USB-MIDIドライバーは、同時に複数のアプリケーションから本機 を使用することができません。複数のアプリケーションで本機を同 時に使用する場合は、KORG USB-MIDIドライバーをインストー ルする必要があります。コルグ・ウェブサイト (www.korg.com) よりKORG USB-MIDIドライバーをダウンロードし、付属のドキュ 。メントに従ってインストールしてください

# **電源の切り方**

モード·スイッチを「Standby」に切り替えます。電源が切れ、 パワー LED が消灯します。

# **Introduction**

Merci d'avoir choisi le **nanoKONTROL Studio Mobile MIDI controller de Korg**. Pour garantir une utilisation sans problème de cet instrument, veuillez lire attentivement le présent Guide de prise en main ainsi que le Manuel d'utilisation, et suivre toutes les consignes d'utilisation du produit.

**ASTUCE** La documentation de cet instrument est organisée comme suit :

- Guide de prise en main (ce document) : Lisez d'abord ce quide.

*-Manuel d'utilisation (PDF) : Ce manuel décrit l'utilisation des fonctions de l'instrument, ainsi que l'édition des messages MIDI transmis.* 

- Guide de connexion MIDI Bluetooth (PDF) : Ce quide décrit comment établir une connexion sans fil avec un iPhone/iPad ou un Mac, ou un PC tournant sous Windows.

*.(com.korg.www (Korg de Internet site le sur PDF document chaque Téléchargez\** 

# **Commandes de l'instrument**

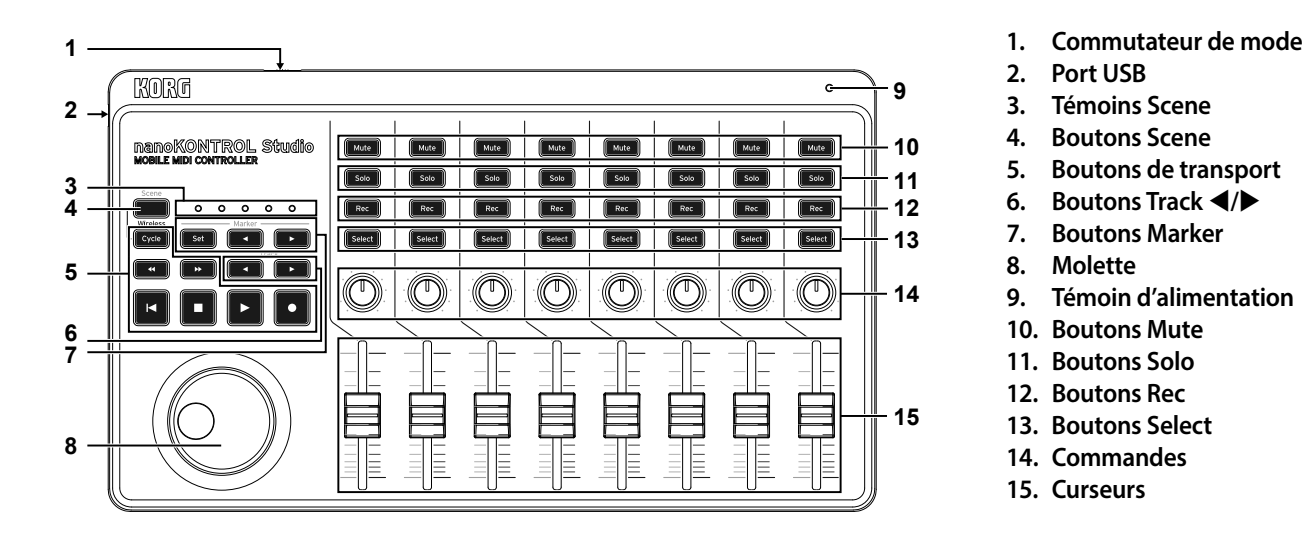

# **Fiche technique**

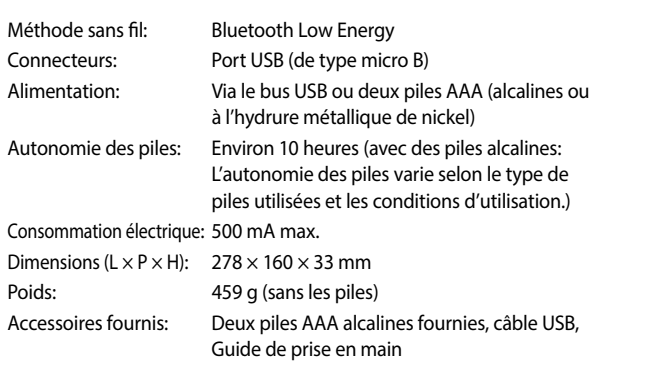

\* Les caractéristiques et l'aspect du produit sont susceptibles d'être modifiés sans avis préalable en vue d'une amélioration.

# **Configuration requise**

### **Connexion USB** Windows :

**fil sans Connexion**

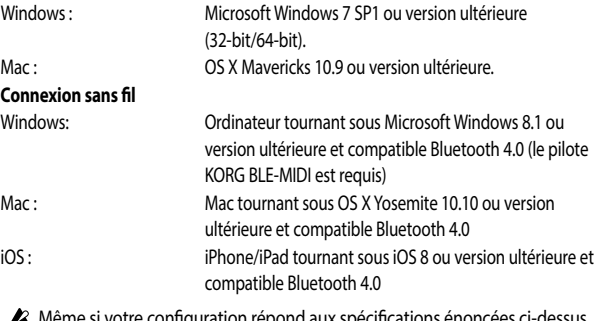

A Même si votre configuration répond aux spécifications énoncées ci-dessus, il peut arriver que le nanoKONTROL Studio ne fonctionne pas.

# **Utilisation d'une connexion sans fil**

# **Mise en place des piles**

Vérifiez que le commutateur de mode est réglé sur "Standby", puis glissez le couvercle du compartiment des piles au dos de l'instrument pour l'ouvrir. Insérez les piles dans le compartiment en respectant les indications de

polarité, puis refermez le couvercle.

 $\triangle$  Si une erreur se produit durant le fonctionnement et que cette erreur ne peut être corrigée en mettant le **nanoKONTROL Studio** hors tension puis sous tension, essayez de remédier au problème en retirant les piles de l'instrument puis en les remettant en place.

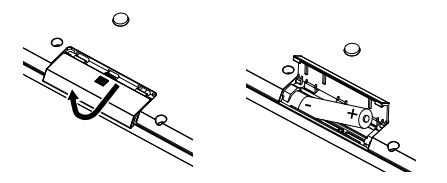

## **Mise sous tension**

Réglez le commutateur de mode sur "  $\Box$ " (piles). L'instrument est alimenté, sa diode d'alimentation clignote et il est en attente de connexion (alimentation sur piles).

**2** Quand vous utilisez le nanoKONTROL Studio avec son commutateur de mode sur " $\Box$ " (piles), les piles s'usent - même dans le cas d'une connexion USB. En outre, le nanoKONTROL Studio ne peut pas être utilisé comme dispositif USB MIDI, même s'il est branché à l'ordinateur avec un câble USB.

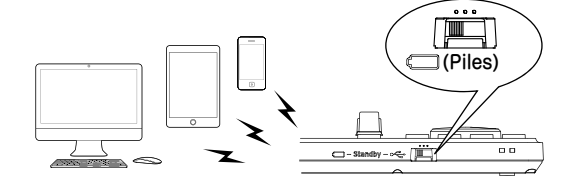

nanoKONTROL Studio

## **Procédure de connexion sans fil**

Pour des détails sur la connexion à un iPhone/iPad ou Mac, ou à un PC tournant sous Windows, voyez le "Guide de connexion MIDI Bluetooth". Téléchargez la version la plus récente du "Guide de connexion MIDI Bluetooth" sur le site Internet de Korg (www. korg.com).

**&** Pour que les fonctions du nanoKONTROL Studio soient disponibles, vous devez effectuer les réglages ad hoc conformément à votre application. Effectuez les réglages en vous reportant au Manuel d'utilisation.

## **Mise hors tension**

Réglez le commutateur de mode sur "Standby". Le nanoKONTROL Studio est mis hors tension et son témoin d'alimentation s'éteint.

# **Fonction de coupure automatique de alimentation'l**

En mode piles, le nanoKONTROL Studio est automatiquement mis hors tension quand il reste un certain temps sans être .manipulé

Cette fonction peut être désactivée dans le KORG KONTROL Editor. Pour en savoir plus, voyez le Manuel d'utilisation.

# **Utilisation d'une connexion USB**

# **Connexions et mise sous tension**

- 1. Réglez le commutateur de mode sur " - " (USB).
- 2. Raccordez le

nano**KONTROL Studio** à un port USB de votre ordinateur avec le câble USB fourni. Le **nanoKONTROL Studio est** mis sous tension et son témoin d'alimentation s'allume.

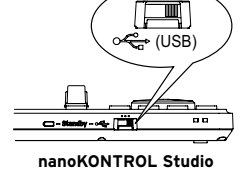

- Utilisez uniquement le câble USB fourni.
- **Studio** soient soient ionctions du nanoKONTROL Studio soient disponibles, vous devez effectuer les réglages ad hoc conformément à votre application. Effectuez les réglages en vous reportant au Manuel d'utilisation.
- *ASTUCE Pour les utilisateurs Windows : La première fois que vous raccordez le nanoKONTROL Studio à votre ordinateur Windows, le* pilote USB-MIDI préinstallé dans votre système d'exploitation est automatiquement activé. Ce pilote USB-MIDI préinstallé ne permet pas au *nanoKONTROL Studio ni au microKEY d'accéder* simultanément à plusieurs logiciels ou applications. Pour un accès *multiple simultané, téléchargez le pilote KORG USB-MIDI sur le site internet de Korg (www.korg.com) et installez ce pilote comme décrit* dans sa documentation.

## **Mise hors tension**

Réglez le commutateur de mode sur "Standby". Le **nanoKONTROL Studio** est mis hors tension et son témoin d'alimentation s'éteint

# **Einleitung**

Danke, dass Sie sich für einen nanoKONTROL Studio Mobile MIDI controller von Korg entschieden haben. Lesen Sie diese Blitzstart sowie die Bedienungsanleitung aufmerksam durch, um Fehlbedienungen zu vermeiden und möglichst lange Freude an Ihrem neuen Gerät zu haben.

*TIPP* Die Dokumentation zu diesem Gerät aliedert sich wie folat:

- Blitzstart (dieses Dokument): Lesen Sie diese in jedem Fall zuerst.

- Bedienungsanleitung (PDF): Hier werden die Funktionen erklärt sowie die Bearbeitung der gesendeten MIDI-Nachrichten. - Bluetooth MIDI Kurzanleitung (PDF): Hier erfahren Sie, wie eine Wireless-Verbindung zum iPhone/iPad, Mac oder Windows PC erstellt wird.

*.bereit Download zum) com.korg.www (Website Korg der auf steht PDF jeweilige Die\** 

# **Bedienelemente und Bauteile**

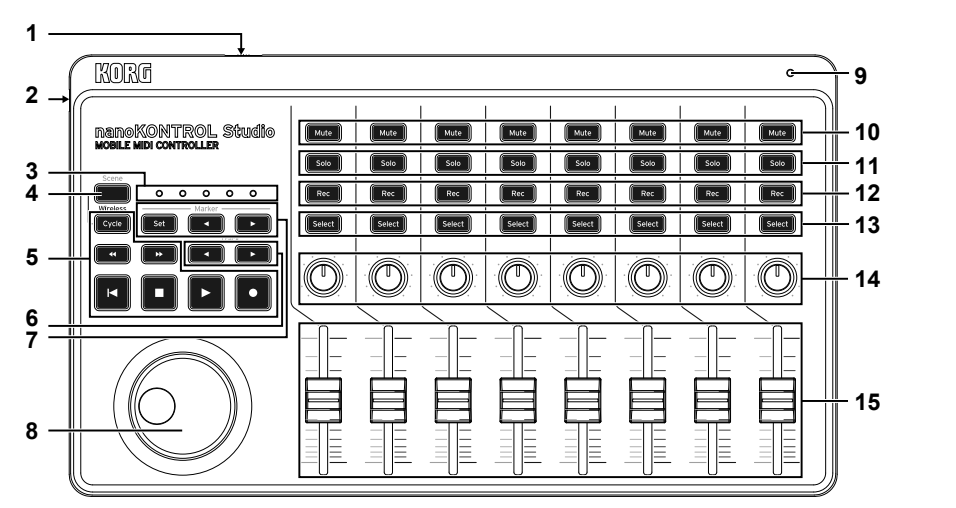

**Schalter-Betriebsmodus 1.**

- **Port-USB 2.**
- **LEDs-Scene 3.**
- **Taste-Scene 4.**
- **Tasten-Transport 5.**
- **6.** Track  $\blacktriangleleft$ / $\blacktriangleright$ -Tasten
- **Tasten-Marker 7.**
- **Handrad 8.**
- **Betriebsanzeige 9.**
- 10. Mute-Tasten
- 11. Solo-Tasten
- 12. Rec-Tasten
- 13. Select-Tasten
- **Regler 14.**
- **Schieberegler 15.**

# **Betrieb mit Wireless-Verbindung**

# **Batterien einsetzen**

Achten Sie darauf, dass der Betriebsmodus-Schalter auf "Standby" steht und schieben Sie den Batteriefachdeckel an der Rückseite nach außen. Legen Sie die Batterien in der richtigen Polung ein und schließen Sie den Batteriefachdeckel wieder.

Sollte eine Fehlfunktion auftreten, die auch nach mehrmaligem Aus- und Einschalten des nanoKONTROL Studio weiterhin auftritt. entnehmen Sie die Batterien und legen Sie sie erneut ein.

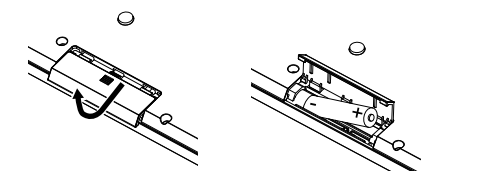

# **einschalten Gerät**

Stellen Sie den Modus-Schalter auf "
T" (Batterie). Das Gerät schaltet sich ein, die LED der Spannungsanzeige blinkt und das Gerät wartet auf eine Verbindung (Batteriemodus).

(Batterien Sie den nanoKONTROL Studio mit auf "
T" (Batterien) gestellten Betriebsmodus-Schalter betreiben, leeren sich die Batterien auch bei einer USB-Verbindung. Zudem kann der **nanoKONTROL Studio** nicht als USB-MIDI-Gerät verwendet werden, selbst wenn er mit einem USB-Kabel an einen Computer angeschlossen ist.

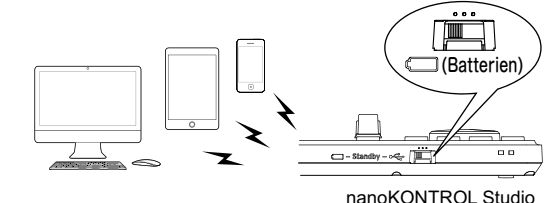

# Vorgehen beim Erstellen einer Wireless-Verbindung

Hinweise zur Verbindung mit einem iPhone/iPad, Mac oder Windows PC entnehmen Sie bitte der "Bluetooth MIDI Kurzanleitung." Die aktuellste Version dieser Anleitung steht auf der Korg Website (www.korg.com) zum Download bereit.

 $\triangle$  Um die Funktionen des nanoKONTROL Studio zu nutzen, müssen zuerst die zu Ihrer App passenden Einstellungen vorgenommen werden. Hinweise hierzu finden Sie in der Bedienungsanleitung.

Stellen Sie den Betriebsmodus-Schalter auf "Standby". Der nanoKONTROL Studio schaltet sich aus und die Betriebsanzeige erlischt.

# **Energiesparfunktion**

Im Batteriemodus schaltet sich der nanoKONTROL Studio automatisch aus, wenn er über längere Zeit nicht bedient .wurde

deaktivieren. Hinweise hierzu finden Sie in der .Bedienungsanleitung

# **Betrieb über USB-Anschluss**

# **Anschlüsse vornehmen und Gerät einschalten**

- Schalter auf  $\overline{\mathcal{A}}$  " (USB). 1. Stellen Sie den Betriebsmodus-
- 2. Schließen Sie den **nanoKONTROL Studio mit** dem beiliegenden USB-Kabel an einen USB-Port Ihres Computers an. Der nanoKONTROL Studio schaltet sich ein und die Betriebsanzeige leuchtet.

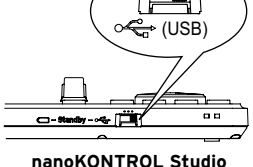

- **2** Verwenden Sie unbedingt das beiliegende USB-Kabel.
- La Und die Funktionen des nanoKONTROL Studio zu nutzen, müssen zuerst die zu Ihrer App passenden Einstellungen vorgenommen werden. Hinweise hierzu finden Sie in der Bedienungsanleitung.
- *TIPP* Windows Nutzer: Wenn das **nanoKONTROL** Studio erstmals an *Ihren Windows-Computer angeschlossen wird, wird automatisch* der vom Betriebssystem vorinstallierte USB-MIDI-Treiber verwendet. Dieser vorinstallierte USB-MIDI-Treiber ermöglicht *dem nanoKONTROL Studio nicht, auf mehrere Programme oder* Anwendungen gleichzeitig zuzugreifen. Um Abhilfe zu schaffen, laden Sie einfach den KORG USB-MIDI-Treiber von www.korg.com herunter und installieren ihn gemäß der Installationsanweisung.

# **ausschalten Gerät**

Stellen Sie den Betriebsmodus-Schalter auf "Standby". Der nanoKONTROL Studio schaltet sich aus und die Betriebsanzeige erlischt.

# **Spezifikationen**

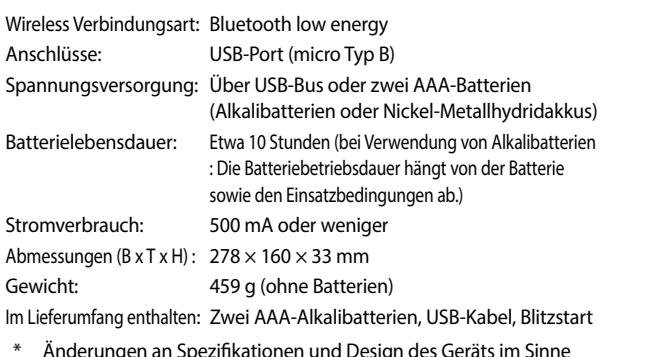

 $*$   $\;\;$  Anderungen an Spezifikationen und Design des Geräts im Sinne einer Verbesserung bleiben vorbehalten.

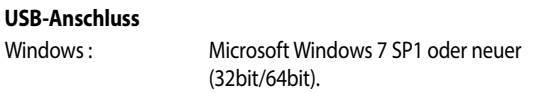

**Betriebsanforderungen**

Mac: 05 X Mavericks 10.9 oder neuer.

## **Verbindung-WIRELESS**

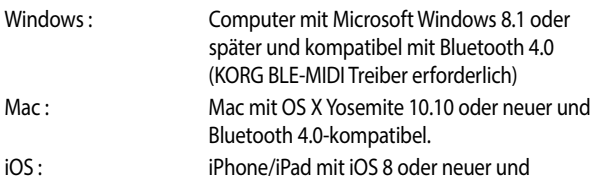

Bluetooth 4.0-kompatibel. Wir geben keine Garantie darauf, dass der nanoKONTROL Studio mit sämtlichen Geräten funktioniert, die diese Betriebsanforderungen

# .erfüllen

# **ausschalten Gerät**

Sie können diese Funktion im KORG KONTROL Editor

# **Introducción**

Gracias por adquirir el **controlador MIDI portátil nanoKONTROL Studio de Korg**. Para disfrutar de él sin problemas, lea atentamente esta Guía de inicio rápido y el Manual del usuario y utilice el producto correctamente.

*:siguiente lo de compone se unidad esta de documentación La NOTA*

- Guía de inicio rápido (este documento): Es lo primero que se debe leer.
- *.transmitidos MIDI mensajes los editar cómo y funciones las utilizar cómo Explica :)PDF (usuario del Manual -*
- Guía de conexión MIDI por Bluetooth (PDF): Explica cómo establecer una conexión inalámbrica con un iPhone/iPad o Mac, o con un PC con Windows. *.(com.korg.www (Korg de web sitio el en PDF los de uno cada descargar para Encontrará\**

# **Nombres de las partes**

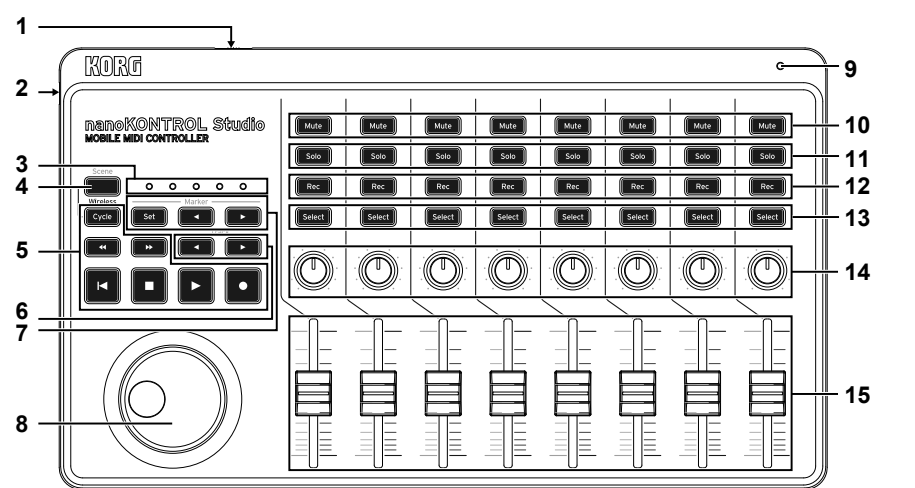

- **modo de Interruptor 1.**
- **USB Puerto 2.**
- **escenas de LED 3.**
- **Scene Botón 4.**
- **transposición de Botones 5.**
- 6. Botones de pista  $\blacktriangleleft/\blacktriangleright$
- **Marker Botones 7.**
- **selección de Rueda 8.**
- **2. LED** de corriente
- 10. Botones Mute
- 11. Botones Solo
- 12. Botones Rec
- **Select Botones 13.**
- **giratorios Controles 14. Deslizantes 15.**

# **Uso de una conexión inalámbrica**

## **lnstalación de las baterías**

Asegúrese de que el interruptor de modo está puesto en "Standby" (reposo), y a continuación deslice hacia afuera la tapa del compartimento de las baterías que está en la parte posterior para abrirla. Introduzca las baterías asegurándose de colocarlas con la polaridad correcta y después cierre la tapa del compartimento de las baterías.

 $\triangle$  Si se produce una anomalía de funcionamiento que no se puede resolver apagando el **nanoKONTROL Studio** y volviéndolo a encender cuantas veces sea necesario, quite las baterías y vuelva a .instalarlas

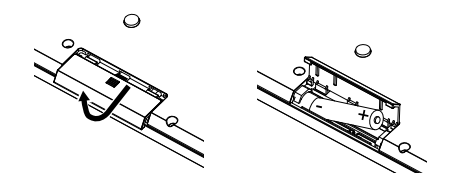

### **Encendido de la alimentación**

Ponga el interruptor de modo en " " (Batería). La unidad se enciende, el LED de alimentación parpadea y la unidad espera una conexión (modo Batería).

Cuando utilice el nanoKONTROL Studio con el interruptor de modo puesto en " $\Box$ " (batería), las baterías se consumirán incluso aunque haya una conexión USB. Además, el nanoKONTROL Studio no se podrá utilizar como dispositivo USB-MIDI ni aunque esté conectado a un ordenador mediante un cable USB.

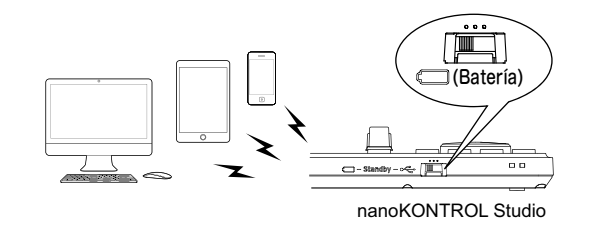

# **Procedimiento para la conexión inalámbrica**

Para más información sobre la conexión a un iPhone/iPad o Mac, o a un PC con Windows, consulte la "Guía de conexión MIDI por Bluetooth". Descargue la última versión de la "Guía de conexión MIDI por Bluetooth" desde el sitio web de Korg (www. korg.com).

Para utilizar las funciones del nanoKONTROL Studio, es necesario especificar los ajustes de configuración correspondientes a la app que vaya a utilizar. Consulte el Manual del usuario y especifique los ajustes.

### **alimentación la de Apagado**

Ponga el interruptor de modo en "Standby" (reposo). El nanoKONTROL Studio y el LED de corriente se apagarán.

## **Función de apagado automático**

En el modo de batería, el nanoKONTROL Studio se apaga automáticamente si no se lleva a cabo ninguna operación durante un largo periodo de tiempo. Esta función se puede desactivar en el Editor KORG KONTROL. Para más información, consulte el Manual del usuario.

# **Uso de una conexión USB**

# **Realización de las conexiones y encendido de alimentación la**

- 1. Ponga el interruptor de modo  $en " \leftarrow "$  (USB).
- 2. Utilice el cable USB incluido para conectar el nanoKONTROL **Studio** al puerto USB de un ordenador. El nanoKONTROL **Studio** se encenderá y se iluminará el LED de corriente.

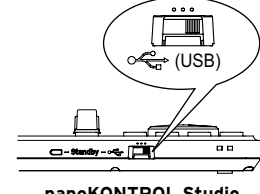

- **2** Debe utilizarse el cable USB incluido.
- **2** Para utilizar las funciones del **nanoKONTROL Studio**, es necesario especificar los ajustes de configuración correspondientes a la app que vaya a utilizar. Consulte el Manual del usuario y especifique los .ajustes
- *NOTA Usuarios de Windows : Cuando el nanoKONTROL Studio se conecte por primera vez a su ordenador con Windows, el controlador* USB-MIDI preinstalado con el sistema operativo se utilizará automáticamente. Este controlador USB-MIDI preinstalado no  *o programas varios a acceder Studio nanoKONTROL al permitirá aplicaciones al mismo tiempo. Para solucionar esta situación, basta* con descargar el controlador KORG USB-MIDI en www.korg.com e *.incluida documentación la en indica se como instalarlo*

# **alimentación la de Apagado**

Ponga el interruptor de modo en "Standby" (reposo). El nanoKONTROL Studio y el LED de corriente se apagarán.

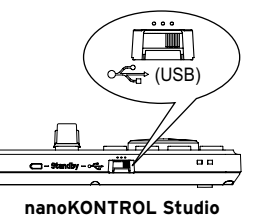

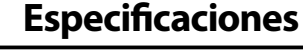

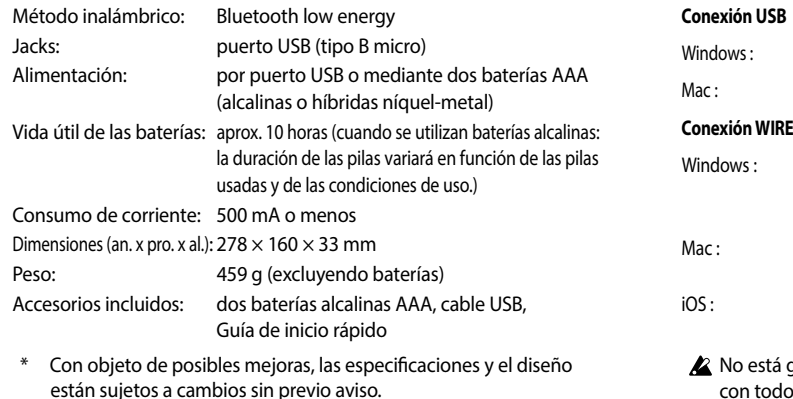

# **Requisitos de funcionamiento**

## **USB Conexión**

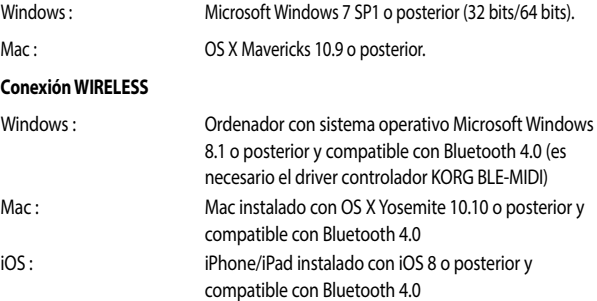

<sup>2</sup> No está garantizado el funcionamiento del nanoKONTROL Studio con todos los dispositivos que cumplan estos requisitos de .funcionamiento